# **TimeBucks - Guide**

# **Version 1.11**

# **Date: December/2020**

## Summary

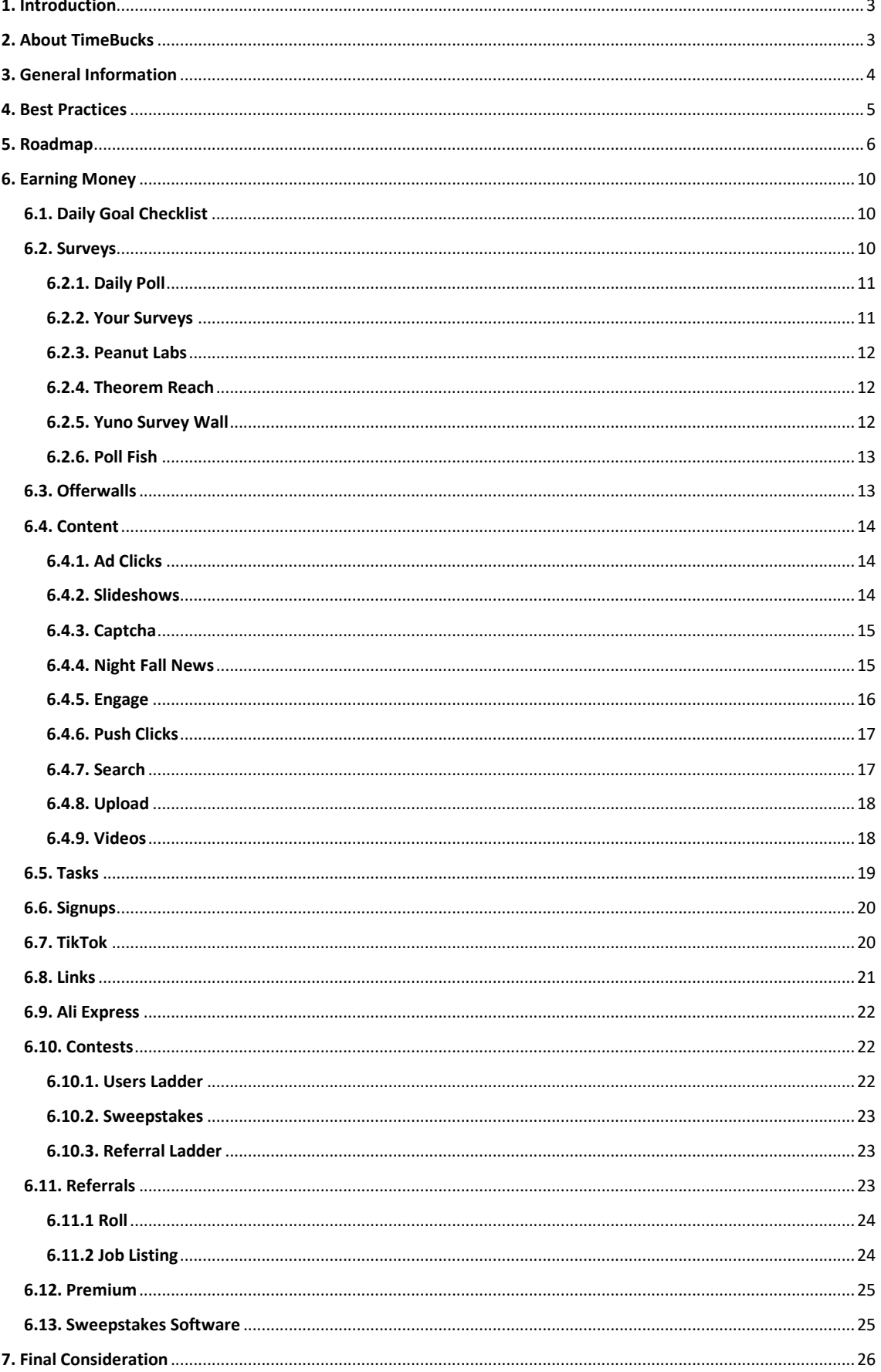

## <span id="page-2-0"></span>1. Introduction

A lot of people that sign up on TimeBucks or any other website to earn money, just give up after some hours or some days. It happens because they are new and everything seems to be hard, boring and doubtful, and there is no one to help them to find out how simple, fast and secure the activity of completing tasks online can be.

Thinking about it, I decided to make this guide to show everyone how they can earn money on TimeBucks. On this guide, you will find general information, a quick step by step guide, details of each activity and a daily checklist to help you to get used to the website. I am sure that after some days you will get yourself earning money easily.

So, if you really want to earn some extra money, you must be patient, persistent and honest, you must explore the website, focus, read and follow all the instructions properly and never try to fraud.

**Note:** Every task is free, optional and secure. Do what you want, do what you like and do what you feel yourself comfortable to do.

## <span id="page-2-1"></span>2. About TimeBucks

TimeBucks is a GPT (Get Paid To) website where you can earn real cash for performing various tasks and activities that you already do every day. You can earn cash from doing things such as taking surveys, posting on social media, watching videos, voting, installing free apps, playing games, and more!

TimeBucks is unique from other reward websites because they pay in real cash instead of gift cards, and they have a lot of unique tasks that they created that no other site has! They also pay weekly via with a low minimum payout of \$10. With TimeBucks, you get your own dedicated account manager to help you earn as much cash as possible!

TimeBucks is free to join, and also has a referral program where you can earn commission for referring your friends! So if you're a single mom, a student, or you're just looking for some extra cash to pay the bills, then TimeBucks is the place for you!

TimeBucks is owned by Australian Clearing Pty Ltd, based in Australia.

**Source:** <https://timebucks.com/?refID=216295750>

## <span id="page-3-0"></span>3. General Information

**Category:** GPT website

**Recommended device:** Desktop or laptop, but you can do most of the tasks on your mobile device as well.

**Recommended browser:** Google Chrome

**Recommended age:** 18+

**Sign up bonus:** 1 dollar

**Earning methods:** Surveys, offers, ads, articles, videos, slideshows, TikTok, YouTube, captchas, searches, links, tasks, signups, cash back, contests and much more.

**Referrals program:** 15% commission on tasks and 10% on advertising from direct referrals

**Minimum payment:** 10 dollars

**Payment options:** TransferWise, AirTM, Payeer, Skrill, Neteller, Bitcoin and Tango Card. You can also add your earnings to your TimeBucks advertising balance to advertise your websites, videos and referral links.

**Payment waiting time:** Up to 24 hours. They send the payment every Thursday since you have the minimum payout.

**Earning potential:** High. However, it totally depends on the time you spend completing surveys and doing other tasks, and the number of referrals that you have. The good thing is that there is no limit, but do not expect to become rich because it is impossible.

## <span id="page-4-0"></span>4. Best Practices

In order to be able to complete online surveys you must be at least 18 years old and be a customer willing to give your honest opinion about different types of products. In general, the researchers are looking for people who live in urban areas, are employed and buy at least half of the products for their home.

However, if you do not have this profile, do not be upset, because you can still have some surveys opportunities since there are a lot of them for all kind of people daily. Besides that, some TimeBucks partners give you some cents for disqualification as well. Also, TimeBucks provides a lot of other tasks to earn money daily and you always have something to do.

There are some tips below that you can follow to prepare yourself for completing surveys and other tasks, being able to earn your rewards and avoid being screened out or banned.

#### **PREPARE YOURSELF**

- Create an email account different from your personal one to sign up on TimeBucks, so you can work properly. I recommend a gmail account;
- Create a digital wallet (e-wallet) account using the same email you intend to use to sign up on TimeBucks. Also, your first and last names must match exactly;
- Prepare a peaceful environment with a good Internet connection, so you can focus on the surveys and other tasks without interruptions;
- Keep TimeBucks on your bookmark toolbar for an easy access.

#### **ALWAYS...**

- Provide real information;
- Be patient, responsible and honest;
- Allow the cookies and notifications for TimeBucks and its partners;
- Disable ad blocks;
- Take your time to read all the instructions and complete surveys and other tasks properly;
- Make sure each survey page fully loads before filling out information;
- Leave the last page of the survey open once completed for a few minutes or until it credits;
- Wait a short period of time before trying your next survey.

#### **NEVER...**

- Try to fraud;
- Try to complete the surveys as fast as you can;
- Try to complete more than 1 survey at a time;
- Share the link or the content of the surveys with your family, friends or other people;
- Create multiple accounts;
- Use VPN or Proxy programs.

## <span id="page-5-0"></span>5. Roadmap

The roadmap is a quick step by step guide to give you a direction, to help you to know what to do from the very beginning to your first payment. For very detailed information and tips about each task, go to the Earning Money section on this guide.

**Note:** If you really want to use TimeBucks, step 1 and 2 are free, secure and required. The next ones are free, secure and optional. So, do what you want, do what you like and do what you feel yourself comfortable to do.

#### **Step 1 – Create a transferwise or digital wallet (e-wallet) account to receive your earnings**

In order to cashout your earnings from TimeBucks, you must have a transferwise or digital wallet account. The transferwise allows you to receive your earnings direct to your bank account and the digital wallets allow you to receive money from online activities, make online payments and transfer your money to your bank account as well.

Currently, TimeBucks allows you to cashout for the following methods:

TransferWise - <https://www.transferwise.com/>

**Recommended Tutorial:** <https://www.youtube.com/watch?v=X177WB7lljo>

AirTM - <https://app.airtm.com/ivt/stQRGDwO>

**Recommended Tutorial:** <https://www.youtube.com/watch?v=HtxIGJ1yOdk>

Skrill - <https://account.skrill.com/signup?rid=131070831>

Neteller - <https://www.neteller.com/>

Payeer - <https://www.payeer.com/>

Bitcoin - <https://www.coinbase.com/>

**Note:** You must create a transferwise or digital wallet account using the same email you intend to use to sign up on TimeBucks. Also, your first and last names must match exactly and your account must be verified.

#### **Step 2 – Create your TimeBucks account and earn \$1 bonus**

Use my referral link below to sign up on TimeBucks and start with 1 dollar on your wallet.

<https://timebucks.com/?refID=216295750>

**Note:** You must provide real information and verify your email through the link that TimeBucks will send you. Also, everything must match the information on your digital wallet.

#### **Step 3 – Complete TimeBucks Quality Testing Survey and earn \$0.50 bonus**

Once you create your account, go to "Earn > Surveys" and complete the TimeBucks survey that is available to earn 50 cents and unlock all the other surveys.

**Note:** You must read and pay attention to the questions to select the correct answers and prove that you are an honest person, otherwise you will not have access to the other surveys.

#### **Step 4 – Complete the daily poll, click on the available ads and activate push clicks sources**

From now on, you will start earning money by completing tasks. On this step, you will complete the following easy tasks first. Make sure to read all the instructions provided by TimeBucks about each one.

- 1. Daily Poll: Earn > Surveys > Daily Poll > Start
- 2. Ad Clicks: Earn > Content > Ad Clicks > View (all the available ones)
- 3. Push Clicks: Earn > Content > Push Clicks > Activate (all the sources)

**Note:** For more details about each task, please go to the Earning Money section on this guide and look for the task you want to know more about.

#### **Step 5 – Try to complete Your Surveys, Theorem Reach and Poll Fish surveys**

On this step, you will complete your profile on the mentioned partners panel and try to complete all their available surveys. These ones will give you some money even if you are disqualified. Take your time, read all the questions properly and complete the surveys in an honest and accurate way.

- 1. Your Surveys: Earn > Surveys > Your Surveys > Start
- 2. Theorem Reach: Earn > Surveys > Theorem Reach > Start
- 3. Poll Fish: Earn > Surveys > Poll Fish > Start

**Note:** For more details about completing surveys, please go to the Earning Money section on this guide.

#### **Step 6 – Try to complete the other easy tasks**

Now you can try to complete the other easy tasks listed below to keep earning money. You can do it on any order you want. Make sure to read all the instructions provided by TimeBucks and its partners.

- 1. Tasks: Earn > Tasks > View
- 2. Videos: Earn > Content > Videos > Watch
- 3. Slideshows: Earn > Content > Slideshows > View
- 4. Night Fall News: Earn > Content > Night Fall News > View Slideshows
- 5. Captcha: Earn > Content > Captcha
- 6. Signups: Earn > Signups > View
- 7. Search: Earn > Content > Search

**Note:** For more details about each task, please go to the Earning Money section on this guide and look for the task you want to know more about.

#### **Step 7 – Try to complete surveys from the other routers**

On this step, you will try to complete surveys from routers that will not pay you if you are disqualified. However, they worth it a try. Take your time, read all the questions properly and complete your profile and the surveys in an honest and accurate way.

I suggest you to try the following routers, but you can try the others as well:

- 1. Yuno: Earn > Surveys > Yuno Survey Wall > Start
- 2. Peanut Labs: Earn > Surveys > Peanut Labs > Start

**Note:** For more details about completing surveys, please go to the Earning Money section on this guide.

#### **Step 8 – Participate in contests to have a chance to win big prizes**

Completing tasks on TimeBucks automatically allows you to participate in two contests. There is also a third contest for inviting other people to join the website.

- 1. Daily Users Ladder: the top 5 earners of the day are awarded.
- 2. Weekly Sweepstakes: the winners are randomly selected by the system every Friday.
- 3. Weekly Referral Ladder: the top 5 referrers of the week are awarded.

**Note:** For more details about contests, please go to the Earning Money section on this guide.

#### **Step 9 – Refer your friends and other people to earn even more**

Once you sign up on TimeBucks, you will have a referral link available for you to invite other people to join TimeBucks as well. If they sign up using your link, you will earn 15% on what they make for life. That is another very good way to earn even more.

1. Referral Link: Earn > Refer > Copy

**Note:** For more details about referrals, please go to the Earning Money section on this guide.

#### **Step 10 – Reach the minimum payout and earn \$0.50 bonus**

TimeBucks will give you 50 cents and send the payment automatically to your digital wallet every Thursday since you have the minimum payout, your ID is verified and your preferred payment method is selected.

- 1. Payment Method: Settings > Payment Method > Update Payment Method
- 2. Verify ID: Settings > Verify ID

**Note:** The ID verification will become available once you reach 5 dollars on your wallet.

## <span id="page-9-0"></span>6. Earning Money

On this section, I provide a very detailed information about each task available on TimeBucks. I am sure that after reading all the provided information you will feel yourself more confident to complete any task you want. However, make sure to read all the instructions available on TimeBucks for each task as well.

Remember that everything on TimeBucks is free, optional and secure. So, do what want, do what you like and do what you feel yourself comfortable to do.

## <span id="page-9-1"></span>6.1. Daily Goal Checklist

The Daily Goal Checklist can be found under the Dashboard tab and is a great way to get an easy bonus and increase your earnings every day.

The list contains 6 simple tasks that can be done within 10 minutes, but you only need to complete 5 of them in any order to earn 10 cents and 10,000 Sweepstakes entries.

Also, if you complete the list 6 days in a row, you will receive an even bigger bonus. Your reward will be 50 cents, 100,000 Sweepstakes entries and a Premium Membership for one week.

It means that if you keep completing the list every day, you can keep a Premium Membership forever. It will increase your earnings by 25% for every task you complete on the website.

However, if you miss a day, all the counters will reset back to zero and you will have to start all over again.

## <span id="page-9-2"></span>6.2. Surveys

This is the main way to earn money on TimeBucks. There is a lot of options every day. You can earn money completing the high paying surveys or trying those ones that will give you some disqualification credits. I will describe the main ones that worth a try in my opinion, but you are free to try other ones that you think are better for you.

When trying a survey, you will be redirected to another website. You do not need to worry, TimeBucks has a lot of partners to provide the surveys for its users and all of them are reliable. So, always answer the questions in an honest and accurate way.

**Note:** There are a lot of traps and quality checking questions, so you must pay attention, be honest and never speed up.

#### <span id="page-10-0"></span>6.2.1. Daily Poll

**Path:** Earn > Surveys > Daily Poll > Start

**Limit per day:** 1 question

**Time to complete:** About 10 seconds

**Money per question:** 0.005

**How it works:** The daily poll is a simple question provided by TimeBucks team to know your opinion about their website and tasks or any other subject. All you have to do is answer the question and receive your credits.

#### <span id="page-10-1"></span>6.2.2. Your Surveys

**Path:** Earn > Surveys > Your Surveys > Start

**Limit per day:** There is no limit, you can try every available survey. I am sure you will have at least 5 surveys to try during the day.

**Time to complete:** 20 minutes on average

**Disqualification credits:** 1 cent

**Money per survey:** Varies

**How it works:** This is the best option for trying to earn as much money as possible on TimeBucks. Your Surveys provides the highest paying surveys.

To start, you will have to answer a lot of questions to complete your profile. You do not need to worry and you must be honest. It will allow you to receive the best surveys.

Your Surveys keeps a quality score based on your completed surveys. You start at 100 points and you must keep it this way or higher in order to receive more surveys opportunities.

When you complete a survey, you receive 1 point. When you are not honest and fail a trap or quality checking question, you lose 10 points. Every lost or earned points, will be erased after 90 days.

#### <span id="page-11-0"></span>6.2.3. Peanut Labs

**Path:** Earn > Surveys > Peanut Labs > Start

**Limit per day:** There is no limit, you can try every available survey. I am sure you will have at least 5 surveys to try during the day.

**Time to complete:** 20 minutes on average

**Money per survey:** Varies

**How it works:** To start, you will have to complete a few questions about you. You do not need to worry, it will allow you to receive the best surveys based on your profile. So, always answer the questions in an honest and accurate way.

Eventually they will ask you to answer more questions about you. It is up to you to complete it or not, you do not have to complete it, you will continue receiving surveys anyway.

## <span id="page-11-1"></span>6.2.4. Theorem Reach

**Path:** Earn > Surveys > Theorem Reach > Start

**Limit per day:** There is no limit, you can try every available survey. I am sure you will have at least 5 surveys to try during the day.

**Time to complete:** 20 minutes on average

**Disqualification credits:** 1 cent

**Money per survey:** Varies

**How it works:** To start, you will have to complete your profile. You do not need to worry, it will allow you to receive the best surveys based on your profile. Also, you will earn 5 cents for that. So, always answer the questions in an honest and accurate way.

## <span id="page-11-2"></span>6.2.5. Yuno Survey Wall

**Path:** Earn > Surveys > Yuno Survey Wall > Start

**Limit per day:** There is no limit, you can try every available survey. I am sure you will have at least 5 surveys to try during the day.

**Time to complete:** 20 minutes on average

**Money per survey:** Varies

**How it works:** To start, you will have to answer a few questions to complete your profile. You do not need to worry and you must be honest. It will allow you to receive the best surveys.

Also, you will be asked if you want to be notified when a survey becomes available. In my opinion, it is very useful because it can save you some time when looking for a survey.

Yuno has its own wall, but its surveys can also be found on the Surveys and Offerwalls tab. Always be sure to compare their values and try them from the highest to the lowest.

### <span id="page-12-0"></span>6.2.6. Poll Fish

**Path:** Earn > Surveys > Poll Fish > Start

**Limit per day:** There is no limit, you can try every available survey. I am sure you will have at least 5 surveys to try during the day.

**Time to complete:** 20 minutes on average

**Disqualification credits:** 0.001

#### **Money per survey:** Varies

**How it works:** To start, you will have to complete a few questions about you. You do not need to worry about it, because it will allow you to receive the best surveys based on your profile. So, always answer the questions in an honest and accurate way.

Every time a Pool Fish survey becomes available, TimeBucks will display a popup on the screen notifying you of this. I recommend you to choose the option to receive this popup every hour. However, you can check it manually whenever you want.

## <span id="page-12-1"></span>6.3. Offerwalls

On this section, you will find a list of TimeBucks partners that provide a lot of different tasks to do. You can complete surveys, play games, try free apps, sign up to other websites, complete quizzes and much more.

#### **Path:** Earn > Offerwalls

**Limit:** Most of the offers can be completed only once. Make sure to read all the instructions properly.

#### **Time to complete an offer:** Varies

#### **Money per offer:** Varies

**How it works:** You have to select an offerwall from the list and then select the offer that most attracts you. Make sure to read all the instructions properly to complete the offers correctly and receive your reward.

## <span id="page-13-0"></span>6.4. Content

On this section you have easy tasks to complete and earn money. You can click on ads, view slideshows, watch videos, solve captchas and search on the web. The payment per completed task is low, but it can become very profitable in the end of the month. I really recommend you to try everything available on this tab.

## <span id="page-13-1"></span>6.4.1. Ad Clicks

**Path:** Earn > Content > Ad Clicks

**Limit per day:** There is no limit, but it totally depends on the number of advertisers. I am sure you can have at least 10 ads per day to be viewed. You can check it every 30 minutes.

**Time to complete:** Each ad can take up to 1 minute to be completed, but most of them lasts 5 seconds.

**Money per ad:** Varies from 0.001 to 0.006

**How it works:** When you access the ad clicks tab, you will see a list of ads that can be viewed. They are from TimeBucks or any other user advertising their website or video. All you have to do is click the green "view" button next to an ad to be redirected to another page.

Then you will notice that a countdown will start on the previous browser tab, but you must keep yourself on the new tab until it is finished and play a credit sound. After that, you can close the new browser tab and come back to view another ad.

## <span id="page-13-2"></span>6.4.2. Slideshows

**Path:** Earn > Content > Slideshows > View

**Limit per day:** 20 groups of 7 pages of slideshows

**Time to complete:** Each group of slideshows can take about 2 minutes

#### **Money per group:** 0.001

**How it works:** When you access the slideshows tab, only 1 group of slideshows will be available. You have to click the green "view" button to be redirected to the page of the slideshows.

Then you have to scroll down the new page, wait for the countdown and click the "next" green button when it is available. Do it on 7 pages and then you will be redirected back to TimeBucks.

The next group of slideshows will be available after 10 minutes. You can wait or try to do other tasks meanwhile.

## <span id="page-14-0"></span>6.4.3. Captcha

**Path:** Earn > Content > Captcha

**Limit per day:** There is no limit, you can do it as many as possible, but you receive credits every 15 captchas completed.

**Time to complete:** About 30 seconds per captcha and 8 minutes per 15 captchas

**Money per 15 captchas:** 0.003

**How it works:** It is very simple. Check the box "I am human", solve the puzzles and submit. If you get a "too many requests" error, wait 30 seconds and try again. After solving 15 captchas, you will be credited.

## <span id="page-14-1"></span>6.4.4. Night Fall News

**Path:** Earn > Content > Night Fall News > View Slideshows

**Limit per day:** 5 groups of 40 pages

**Time to complete:** Each group can take about 10 minutes

**Money per group:** Varies from 0.002 to 1 cent

**How it works:** Once you click the green "view slideshows" button, you will be redirected to the Night Fall News website to view 40 pages of articles.

You will have to scroll down the page, click the green "next" button and wait the 10 seconds countdown to be redirected to the next page.

After completing the 20<sup>th</sup> page, you will have to click on any Night Fall News ad to go to the next page and keep doing the task. After completing the 40<sup>th</sup> page, you will have to do the same action to complete the task and receive your credits.

There is also a bonus for this task. For every consecutive day that you complete at least one task, you receive an addition 1% bonus per day with a maximum 100% bonus. Once you miss a day, you will start over at 0%.

### <span id="page-15-0"></span>6.4.5. Engage

**Path:** Earn > Content > Engage > Start Earning

**Limit per day:** There is no limit, but it totally depends on the number of advertisers. I am sure you can have at least 20 videos per day to be watched.

**Time to complete:** Each video can vary from 1 second to 20 minutes

**Money per video:** 0.001

**Money per 10 videos:** 0.009 + 1 cent

**How it works:** To start, I really recommend you to read and watch every tutorial available on TimeBucks and Engaged Hits webpage.

On the respective tab of this task, click the green "start earning" button to be redirected to Engaged Hits page. Then click the green "earn money" button and sign up using a gmail account. On the top bar of the page, click "download extension" and then click the green "download now" button.

Once the download is finished, go to the respective folder and create another folder with the name "engage". Then put the downloaded content inside this folder and extract the files.

Now you have to access Google Chrome browser settings, click on "extensions", enable the "developer mode" on the top right corner of the page, click "load unpacked" on the top left and select the folder you have created with the name "engage".

After that, the Engaged Hits extension will become available on Google Chrome browser. Now you can start watching videos and earning money.

For that, click on the extension and select the "earn money" option. The extension is 95% automated and it will open a new browser tab, access youtube.com and start performing the following tasks: play videos, like videos and subscribe to the channels.

#### **Recommended Tutorials:**

<https://www.youtube.com/watch?v=6dFS8ZaWlac>

<https://www.youtube.com/watch?v=qlc6XZjxOaA>

## <span id="page-16-0"></span>6.4.6. Push Clicks

**Path:** Earn > Content > Push Clicks

**Limit per day:** There is no limit, it totally depends on the number of advertisers. However, I am sure you can receive at least 24 ads per day.

**Time to complete:** 15 seconds per ad. You will receive all the credits on the following day.

**Money per ad:** Varies from 0.001 to 0.01

**How it works:** To start, just click the green "activate" button next to the all available sources. You will be redirected to a web page, and you will see a prompt to "allow notifications", then click the "allow" button and you will see the respective source will appear as "active" on TimeBucks.

You will then start getting ads delivered in the bottom right of your screen every hour. You have to click the ad to be redirected to the advertiser website and then wait at least 15 seconds before closing it.

Do not worry about the content of the advertiser website, even those ones about antivirus, everything you see is just for marketing purposes and secure. TimeBucks will never put its users at risk.

Even if you miss some ads, your Windows notifications will store the recent 20 notifications and you can click one by one on your free time, just make sure to be logged in TimeBucks before doing it.

#### **Recommended Tutorials:**

<https://www.youtube.com/watch?v=AOfH4RawvQ8> [https://www.youtube.com/watch?v=dx\\_6JSQmiaM](https://www.youtube.com/watch?v=dx_6JSQmiaM)

## <span id="page-16-1"></span>6.4.7. Search

**Path:** Earn > Content > Search

**Limit per day:** 20 searches, 1 per 30 minutes

**Time to complete:** About 15 seconds

**Money per search:** 0.001

**How it works:** This task is very simple and all you have to do is search something on the Internet using this tab or the search bar at the top of the website. You have to look for something you are really interested in, otherwise you will not receive your credits. TimeBucks algorithm detects any fraudulent searches and does not credit anything for these.

## <span id="page-17-0"></span>6.4.8. Upload

In this task, you will get paid to upload videos to YouTube. You must have a verified YouTube account in order to do it. TimeBucks will provide you the video, title, description, thumbnail and tags you must use. This task is time consuming and the payment is very low, so I recommend you to do it only if you run out of other tasks.

**Path:** Earn > Upload > Start Upload

**Limit per day:** It is not clear if there is a limit

**Time to complete:** Up to 30 minutes per upload

**Money per upload:** 0.002

**How it works:** You have to click the green "start upload" button to be redirected to another page where you will receive the instructions and start the 30 minutes countdown.

Then you have to download the video and the custom thumbnail and copy the title, the description and the tags that you must use.

Once you upload the video according to the instructions, you have to enter the link to your video on TimeBucks page and click the green "submit for approval" button.

As soon as you are approved, you will receive your credits.

#### <span id="page-17-1"></span>6.4.9. Videos

This section is different from Engaged Hits. Here you can watch tutorial videos from YouTube that will appear eventually or watch videos provided by Hideout TV. However, watching Hideout TV videos is time consuming and the payment is very low. I recommend you to do it only if you run out of other tasks.

#### *6.4.9.1. YouTube*

**Path:** Earn > Content > Videos > YouTube > Watch

**Limit:** You can watch every available video once a day

**Time to complete:** 60 seconds per video

**Money per video:** 0.001

**How it works:** TimeBucks will provide some tutorial videos from YouTube to watch on this tab. All you have to do is click the green "watch" button and then watch the video for 60 seconds in order to be credited.

#### *6.4.9.2. Hideout TV*

#### **Path:** Earn > Content > Videos > Hideout TV > Watch

**Limit per day:** There is no limit, you can do it as many as you can

**Time to complete:** Varies

#### **Money per video ad:** Varies

**How it works:** First of all, you have to click the green "watch" button to be redirected to Hideout TV website. Then you have to create a new account on their website and link TimeBucks as your reward account.

After that, you can start watching videos and their respective ads. In order to get points, you need to watch video ads. So, if you watch a video that does not have a video ad, then you will get nothing. Besides that, the tab of the video must be opened. You can not go to another tab while the video is playing because it will automatically stop playing.

Also, you can earn points using promo codes. You can find them on Hideout TV Facebook webpage or under any video in the rewards option daily.

Once you have at least 9 points you can redeem your earnings for your TimeBucks account.

#### **Recommended Tutorials:**

[https://www.youtube.com/watch?v=bb\\_Mfqw1dZU](https://www.youtube.com/watch?v=bb_Mfqw1dZU)

## <span id="page-18-0"></span>6.5. Tasks

On this tab, you will find a list of tasks provided by TimeBucks and other users. The tasks are based on social media engage or subscription, page engage or click, rate or vote, review, write an article, record a video, test a service and many other things.

**Path:** Earn > Tasks

**Limit per day:** There is no limit, but it depends on the other users.

**Time to complete:** Varies, but most of them are fast.

**Money per task:** Varies for each task and country and depends on the advertiser.

**How it works:** You have to choose a task from the list and click on the green "view" button. Then you have to read the instructions carefully to see if you are able to complete the task or not. If so, follow the instructions, complete the task, collect the proof and then click on the green "start task" button.

You have up to 30 minutes to submit your proof and then you will have to wait up to 4 days for your submission to be reviewed and approved by the advertiser.

**Note:** The green "start a new task" button allows you to create a new task for the other users, be careful to avoid getting confused.

## <span id="page-19-0"></span>6.6. Signups

On this section you can earn money by signing up on the available websites on the list. This task is very simple and it can give you a lot of money. However, I really recommend you to sign up on the websites you are interested and intend to use in the future.

**Path:** Earn > Signups > Signups

**Limit per day:** There is no limit, but it depends on the other users.

**Time to complete:** Up to 10 minutes

**Money per submission:** Varies for each signup and country and depends on the advertiser.

**How it works:** You have to choose a website from the list that you want to sign up and select the green "view" button. Then you have to click the green "start signup" button to receive the instructions, sign up on the website and submit your proof.

You have to sign up on these websites using the same email you have used to sign up on TimeBucks, provide your ID number or name and take a clear screenshot of your dashboard from the website you have signed up that shows your ID number or name.

You have up to 10 minutes to complete all the process and then you will have to wait up to 4 days for the advertiser to check your submission and approve it. Make sure to read all the instructions properly to avoid being rejected.

## <span id="page-19-1"></span>6.7. TikTok

On TimeBucks you can earn money posting videos on TikTok according to the advertisers list. This is a very simple task and I really recommend you to use your smartphone to access TimeBucks when you intend to do it. However, you must have at least 1,000 followers and 4 videos in order to be able to start doing this task.

**Path:** Earn > TikTok > Page Setup and Post

**Limit:** Not applicable

**Time to complete:** Up to 1 hour per post

**Money per post:** The minimum is 0.001, but you can earn much more than that. It totally depends on the advertiser bid and your TikTok engagement.

**How it works:** First of all, you have to download, install and create your TikTok account on your smartphone. After that, you can try posting content every day and follow random people. In less than 2 months you should have over 1,000 followers. If you are a TikTok user and have a huge fan base already, it will be better.

Then you have to setup your TikTok page using the provided code by TimeBucks to go under approval. Once your page is approved, you can choose any task from the advertisers list to post a video. It can be a duet or song promotion and you must follow the advertiser's instructions.

A "duet" is when another video is played next to a video of you watching it, but you do not have to show your face if you do not want to.

A "song promotion" is when you upload any video to TikTok, but you must use the advertiser's song in the background. They give you the link to the song, and you need to use it on the video.

The rate you get for posting depends on the advertiser's bid at the time, also your TikTok engagement. The higher your engagement, the more you will earn per post. The engagement is calculated by the sum of likes of your last 30 videos, divided by the sum of views.

When you upload a video, you must use the code provided by TimeBucks in the caption and provide the URL of your video in order to verify your campaign. Then you must keep the post up for the asked number of hours in order to be approved and receive your credits.

#### **Recommended Tutorials:**

<https://www.youtube.com/watch?v=9w3XhZEd5C4> <https://www.youtube.com/watch?v=A003HrN1nOA> [https://www.youtube.com/watch?v=UOWeJO\\_s1d0](https://www.youtube.com/watch?v=UOWeJO_s1d0)

## <span id="page-20-0"></span>6.8. Links

This is one of the newest tasks provided by TimeBucks. If you like to send news and videos to your contacts on WhatsApp, Facebook, Instagram, Twitter and any other social media, this is a very easy way to earn some extra money.

#### **Path:** Earn > Links

**Limit per day:** There is no limit, you can generate as many links as you want

**Time to complete:** Not applicable

**Money per click on your link:** 0.002, 0.006 or 0.01 depending on the source country. However, it will vary according to your average on the following days.

**How it works:** All you have to do is to copy the link of an article or YouTube video, go to the Links tab on TimeBucks, paste the link in the provided box and click the green "generate link" button.

Two short links will be generated. The first one with the domain "newsonthegotoday" can be sent to your friends on social medias, like WhatsApp and Facebook groups. The second one with the domain "shortnewsinfo" can be used on Traffic Exchange and PTC websites to get clicks.

Only unique clicks per 24 hours will count. If one of your friends clicks on your link and then you send another link to the same friend within 24 hours, it will not count. So, you have to send a link to all of your friends and then wait 24 hours to send another one. However, you can generate different links for each friend according to the subjects that they like.

If you click your own link it will not count. Also, using VPN or Proxy programs are not allowed and you can have your TimeBucks account closed. In other words, never try to be "smart" because TimeBucks keeps track of the source of all the clicks that you get.

## <span id="page-21-0"></span>6.9. Ali Express

If you like to buy stuff on Ali Express or know people that do it, this is a good way to earn money on your TimeBucks account. You can earn cash back or commissions.

**Path:** Earn > Ali Express > Shop or Get Sell Link

**Limit:** There is no limit

**Time to complete:** 30 days

**Money per shop:** From 0% to 4.5%, according to the commission table

**Money per sell:** From 0% to 4.5%, according to the commission table

**How it works:** It is very simple. When you want to buy something on Ali Express, all you have to do is to log in on TimeBucks, go to Ali Express tab and click the green "shop" button. Then you will be redirected to Ali Express website and you can buy what you want.

After you make your purchase, your cash back will be pending for 30 days in case of refunds. Then it will be credited to your account.

Also, if you know someone that want to buy something there, go to Ali Express tab and click the green "get sell link" button. Then you can copy the link and send to the person that will buy something on the store.

## <span id="page-21-1"></span>6.10. Contests

TimeBucks provides some contests to keep its users completing tasks, earning money and inviting other people to join the website. This is a good opportunity to win big prizes and increase your earnings.

## <span id="page-21-2"></span>6.10.1. Users Ladder

**Path:** Ladder > Users Ladder

**Money per day:** The top 5 earners of the day are awarded up to 20 dollars

**How it works:** All you have to do is earn as most money as possible on the day. For that, you must complete tasks. For having the best chance to be in the top 5 earners of the day, I really recommend you to try the high paying surveys, specially from Your Surveys router.

#### <span id="page-22-0"></span>6.10.2. Sweepstakes

**Path:** Earn > Sweepstakes > My Entries and Previous Winners

**Money per week:** The 30 winners are awarded up to 250 dollars

**How it works:** In order to be able to participate in this contest you must earn entries.

Currently, there are 5 ways to earn entries on TimeBucks:

- 1- Logging in daily: 100 entries
- 2- For every 0.001 earned completing tasks: 1 entry
- 3- For every 1 video watched in the Engage tab: 10 entries
- 4- Referring someone to TimeBucks: 200 entries
- 5- Running the official sweepstakes software provided by TimeBucks: 100 entries every 10 minutes

The winners are randomly selected by the system and announced every Friday.

#### <span id="page-22-1"></span>6.10.3. Referral Ladder

**Path:** Ladder > Referral Ladder

**Money per week:** The top 5 referrers of the week are awarded up to 100 dollars every Friday

**How it works:** This is a weekly contest where the users with the most referral commission are awarded. However, it only includes your level 1 referrals that have signed up since last Friday, it does not include referrals that have signed up before that.

You must invite other people to join TimeBucks, teach them how to use the website and try to keep them interested in completing tasks at least during their first week.

## <span id="page-22-2"></span>6.11. Referrals

TimeBucks provides to its users a referral link that they can use to invite other people to use the website and earn commission on everything they make for life. This is a good way to increase your earnings passively.

**Path:** Earn > Refer > TimeBucks

**Limit per day:** There is no limit, you can have unlimited referrals from any country

**Money per referral:** 15% commission on completed tasks + 50% of each roll bonus + 10% commission on deposited advertise funds

**How it works:** All you have to do is copy your referral link and share with your friends and other people. I really recommend you to know TimeBucks very well before doing it. Then you can talk about it to your close friends and ask them to sign up using your referral link.

You can also make a website talking about earning money online, upload YouTube videos or post your referral link on your social media, always showing the details about the website and payment proof based on your own experience, this way you can attract more people easily.

## <span id="page-23-0"></span>6.11.1 Roll

**Path:** Earn > Refer > Roll

**Limit per hour:** 1, since you are eligible

**Time to complete:** About 5 seconds

**Money per roll:** From 0.002 to 50 dollars, according to the payout table

**How it works:** In order to be eligible to roll, you must have referred at least 2 people in the last 7 days who have earned at least 10 cents. Also, you will earn 50% of whatever they earn on this tab.

All you have to do is click the green "roll" button to generate your random lucky number, then you will receive your credits according to the payout table. You can play again every hour as long as you are eligible.

## <span id="page-23-1"></span>6.11.2 Job Listing

**Path:** Earn > Refer > Job Listing

**Limit:** Just once

**Money:** 1 dollar

**How it works:** In this task, TimeBucks teaches you how to create a free job listing online, which will give you a constant stream of referrals for your TimeBucks account. Also, you will be paid for the first job listing you create.

You have to find a website that allows you to post a job for free, so you can "hire" people for work. In other words, you will post a job, receive people resume and contact them to talk about TimeBucks and "hire" them to work on the website as your referral.

Once you find a website and post your job, you can submit the link to your job listing on this page for approval. It does not matter if you got referrals or not. As soon as you are approved, you will be credited.

**Note:** If you really intend to use this task to get referrals, you must be very careful. Keep in mind that people will think they are applying for a real job.

So when you receive their resume and contact them by email, you must be very clear and detailed about TimeBucks, otherwise you can be prosecuted if they think they were cheated.

## <span id="page-24-0"></span>6.12. Premium

#### **Path:** Earn > Premium

**Limit:** There is no limit, you can renew it every 7 days

**How it works:** In this tab, you can use your credit card to pay 4 dollars and 95 cents to become a premium user for 7 days to increase your earnings by 25%.

That means, if you do a task that usually pays 1 dollar, you will get 1 dollar and 25 cents for it. This only increases normal task earnings and excludes referral earnings and bonuses.

When your premium expires after 7 days, you can come back to this tab and purchase again if you want.

**Note:** It will only worth it if you earn more than 20 dollars per week completing surveys and other tasks on the website.

## <span id="page-24-1"></span>6.13. Sweepstakes Software

This is the Official Sweepstakes Software by TimeBucks. By running the software, you will get 100 free Sweepstakes entries every 10 minutes, without even doing any tasks. It will increase your chances of winning a prize in the weekly Sweepstakes.

The software mines cryptocurrency using your unused processing power and it currently only works on Windows PC with a 64 bit operating system. It is whitelisted by all major antivirus providers and has undertaken very strict assessment.

All you have to do is download the software and login using your TimeBucks credentials. It is possible to manage the software and choose if you want to run at startup, pause, quit and take some other actions.

You can download the software on the website or using the direct link:

- 1. Website: Earn > Sweepstakes > My Entries
- 2. <https://downloads.joinmassive.com/timebucks/windows/TimeBucksInstaller.exe>

## <span id="page-25-0"></span>7. Final Consideration

TimeBucks is indeed the best website to earn money because it is available for all countries and has a lot of different tasks to do.

Using this guide, you can easily earn at least 10 dollars per month as a beginner. After a while, you can find yourself earning 10 dollars per week and maybe per day.

However, the amount of money that you will earn totally depends on your patience, persistence, dedication and effort. Also, your earning potential is unlimited if you keep getting more and more referrals.